# Using Expedite Base/AIX SCO OpenServer

NOTE: The information in this excerpt has been updated for use with the current Expedite Base/ AIX product for SCO OpenServer. For complete, detailed information on using Expedite Base/ AIX, refer to the *Expedite Base/AIX RS/6000 Programming Guide.*

When receiving files with the RECEIVE command, you must specify the name of the file in which Expedite Base for UNIX is to place the received file. If you have more than one file in your mailbox, you can receive the files from the mailbox in a single file or receive each file in a separate file.

When you receive multiple files from your mailbox in a single file, Expedite Base for UNIX appends the files in the order it receives them. This is the default for receiving multiple files.

To receive multiple files from your mailbox in separate files, specify the value y in the MULTFILES parameter. This tells Expedite Base for UNIX to place the first file in the file that you specified and to place subsequent files in new files by numbering the file extensions starting with 002.

The new extension will be added after any existing extension on the file name; any original extension will not be truncated. If more than 999 files are received, the extension becomes four digits: .1000, .1001, .1002, and so on. If more than 9999 are received, the extension becomes five digits: .10000, .10002, and so on. If more than 99999 are received, the rest of the files are appended to the file name in the FILEID with the extension .ovf.

For example, if you specify FILEID(testmsg) and three files are received, Expedite Base for UNIX names the files as follows:

- File  $1 =$  testmsg
- File  $2 =$  testmsg.002
- File  $3 =$  testmsg.003

The longest file name that is generated is fourteen characters if you are using MULTFILES(Y) on the RECEIVE command. Expedite expects the file name to be 14 characters or less for SCO UNIX, although you may use up to 128 characters to specify a FILEID, including the path.

# Receiving specific files

You can specify certain criteria on the RECEIVE command to limit the files that you receive. For example, you can receive all files from a particular user, or all files with a particular user class.

You can use the RECEIVE command to specify a date and time range for files you want to receive. Information Exchange checks the date and time the files were sent to you, and gives you those files that fall within your specified date and time range.

For example, suppose that you wanted to receive only those files sent to you between noon and 6:00 p.m. on June 14, 1998. You would include the following on your RECEIVE command:

```
STARTDATE(98.614) STARTTIME(12....) ENDDATE(98.614) ENDTIME(18....)
TIMEZONE(L)
```
Expedite Base for UNIX also allows you to receive a single, specific file even if other files in your mailbox are from the same sender or have the same user class. Each file in your mailbox has a unique message key that distinguishes the file from the other files.

# DIAL command

The following explains the items that are specific to the SCO OpenServer platform.

### **lockdir**

The lock directory to be used if your system requires that the device lock file be written to a different directory than the default. Expedite writes a lock file with the name LCK..*nnnnn*, where *nnnnn* is the device name. The file contains the process ID for the currently executing copy of Expedite Base. The lock file usage follows the UNIX convention to keep multiple applications from trying to access the modem at the same time.

To specify the lock directory, use the full path where the lock file should be written. The path can contain up to 128 characters, with the last character being a slash (/) which is the directory delimiter.

For example:

DIAL ... LOCKDIR(/usr/lib/uucp/) ...;

In this example, "..." indicates that other DIAL parameters may be present. If you want to run Expedite Base with a user ID other than root, you may need to change the permission of the lock file directory.

The default values are:

**AIX** / /etc/locks/

**SCO UNIX** /usr/spool/uucp/

The following is an example of the DIAL command:

```
dial escape(9,)
phone1(1234567) baudrate1(96..) dialcount1(2)
phone2(2345678) baudrate2(96..) dialcount2(0)
devicea(/dev/tty.) dbaudratea(96..);
```
**Results:** Expedite Base for UNIX will attempt to communicate through /dev/tty0. Expedite Base for UNIX will dial 9 1234567 at the data rate of 9600 bps. It will dial up to two times to make the connection. Because the dial count specified in DIALCOUNT2 is 0, the phone number 2345678 will not be dialed.

# IDENTIFY command

Use the IDENTIFY command to set up the network and Information Exchange account names, user IDs, passwords, and other information.

The following example shows the syntax of the IDENTIFY command:

```
identify
inaccount(network Account) inuserid(network User ID)
inpassword(network password) ninpassword(new network password)
ieaccount(IE account) ieuserid(IE userid)
iepassword(IE password) niepassword(new IE password)
product(product) timezone(time zone)
\text{encryption}(n|y);
```
#### **inaccount**

The network account name. Use 1 to 8 alphanumeric characters.

#### **inuserid**

The network user ID. Use 1 to 8 alphanumeric characters.

#### **inpassword**

The network password. Use 1 to 8 alphanumeric characters, if you specify ENCRYPT(N). If you specify ENCRYPT(Y), this value must be 8 characters long and must be encrypted.

#### **ninpassword**

The new network password. Expedite Base for UNIX changes the network password on the next network connection, even if the Information Exchange session has an error. Use 1 to 8 alphanumeric characters if you specify ENCRYPT(N). If you specify ENCRYPT(Y), this value must be 8 characters long and must be encrypted.

For more information, see "Changing passwords."

#### **ieaccount**

The Information Exchange account ID. You do not need to specify this parameter if you use the START command in basein.msg. Otherwise, this parameter is required. Use 1 to 8 alphanumeric characters.

### **ieuserid**

The Information Exchange user ID. You do not need to specify this parameter if you use the START command in basein.msg. Otherwise, this parameter is required. Use 1 to 8 alphanumeric characters.

### **iepassword**

The Information Exchange password. Use 1 to 8 alphanumeric characters if you specify ENCRYPT(N). If you specify ENCRYPT(Y), this value must be 8 characters long and must be encrypted.

### **codepage**

The code page used by the sending system to determine the character representation of the data. This parameter contains 3 numeric characters.

#### **systype**

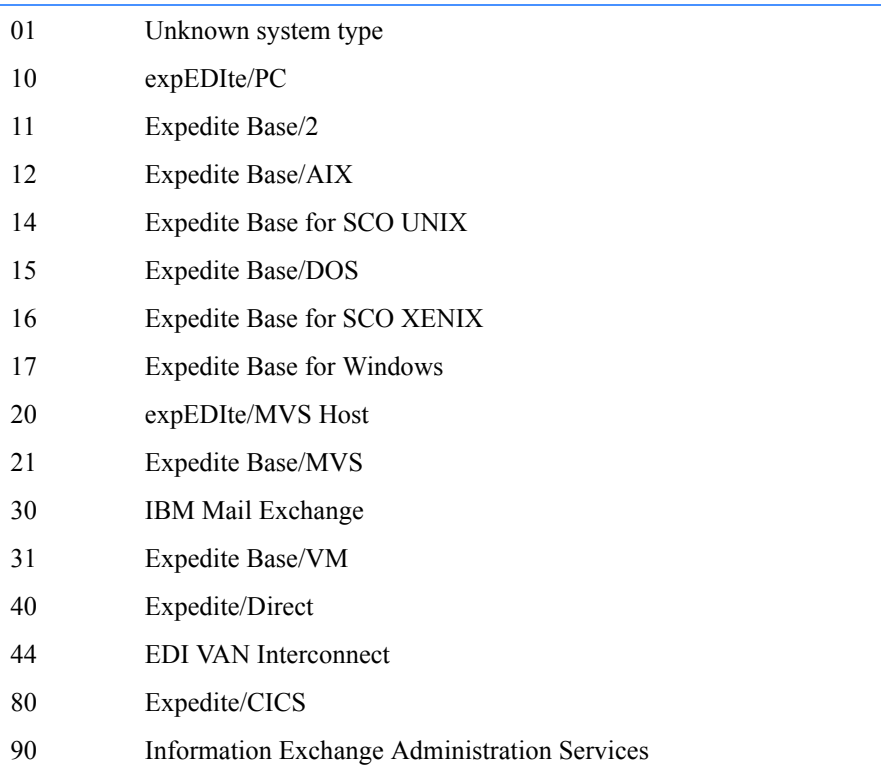

The type of system that sent the data. This parameter contains 2 hexadecimal digits. The codes for the system are:

#### **sysver**

The software version of the Expedite system sending the data. This parameter contains 1 to 3 numeric characters.

#### **translate**

The ASCII-to-EBCDIC translate table used to send this file to Information Exchange. This parameter contains 1 to 8 alphanumeric characters.

#### **comsw**

The name of the compression software package used to compress the file. This parameter contains 10 alphanumeric characters.

#### **comver**

The version of the compression software package used to compress the file. This parameter contains 1 to 5 alphanumeric characters.

#### **comfile**

The name of the compressed file. This parameter contains 1 to 54 alphanumeric characters.

*Installing Expedite Base for SCO OpenServer*

# Installing Expedite Base for SCO OpenServer

You must have SCO UNIX version 5.0.7 or later to install Expedite Base for SCO OpenServer.

NOTE: This product is no longer available on diskettes. You must download the product file from the Expedite downloads page as instructed below.

To install Expedite Base for SCO OpenServer, do the following:

1. Download the Expedite Base for SCO OpenServer file from URL: http://www.gxsolc.com/edi\_bes.html.

This is a tar file (1.2 MB). Save the file to a temporary directory.

NOTE: If you have an older version of Expedite Base/SCO UNIX and are upgrading to Expedite Base for SCO OpenServer, review the information in Chapter 2 of the *Expedite Base/AIX for RS/ 6000 Programming Guide*.

2. Log in as user root.

3. Change to the directory where you want this product to be installed. The default directory is: /usr/bin/expedite. Create this directory if it does not currently exist.

- cd /usr/bin/expedite
- 4. Expedite Base for SCO OpenServer is installed by extracting the tar file to the installation directory (usr/bin/expedite is recommended). Run the following command from the usr/bin/ expedite directory:

tar -xvf expscoos441.tar

The files are extracted into the current directory.

- 5. Create a subdirectory named samples to store the sample files included in the download package.
- 6. Do one of the following:
	- Copy the executable files: iebase, iebaser, iebasep, and iebasepo to the executable path:

```
cp iebase /usr/bin/iebase
```

```
cp iebaser /usr/bin/iebaser
```

```
cp iebasepr /usr/bin/iebasepr
```
- cp iebasepo /usr/bin/iebasepo
	- Set your path statement to include the Expedite Base for SCO OpenServer install directory:

export PATH=\$PATH:/usr/bin/expedite:

Plan to invoke Expedite Base for SCO UNIX by using the full pathname:

/usr/bin/expedite/iebase

7. Make sure that the port that you will use for Expedite Base for SCO OpenServer is available for dial out by using the disable command:

disable /dev/tty

This process is completed.

Using Expedite Base/AIX SCO OpenServer

*Installing Expedite Base for SCO OpenServer*